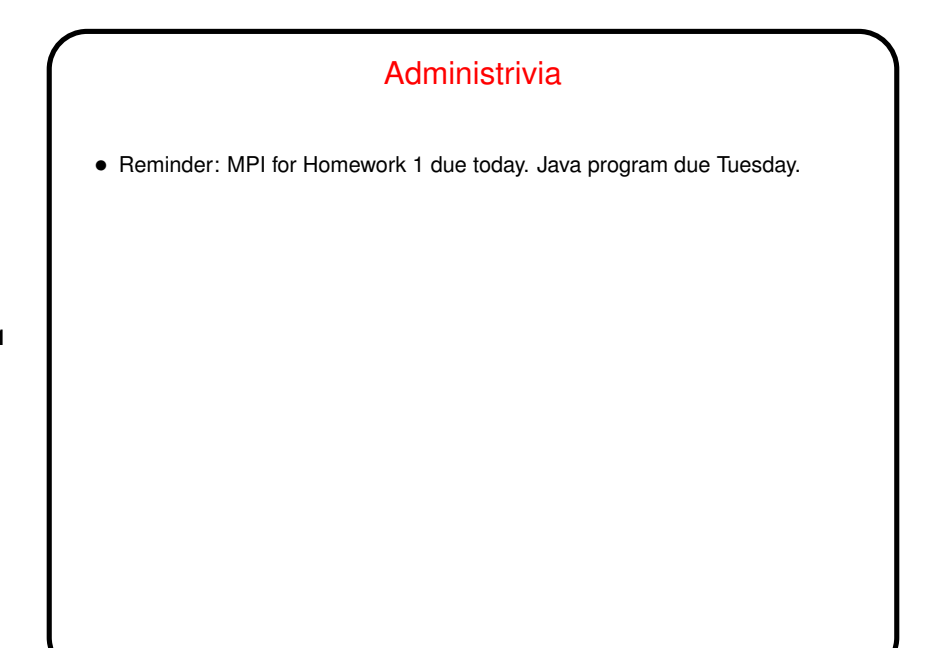

**Slide 1**

**Slide 2**

## Java from the Command Line • Most of you probably use Eclipse to write Java programs. You can do that for this course too, but for this course you might prefer to run them from the command line (to make it easier to supply command-line arguments if nothing else). Command to use is  $j$ a $v$ a, followed by class name and any arguments. • You can also write them using your favorite text editor compile from the command line. Command to compile is javac.

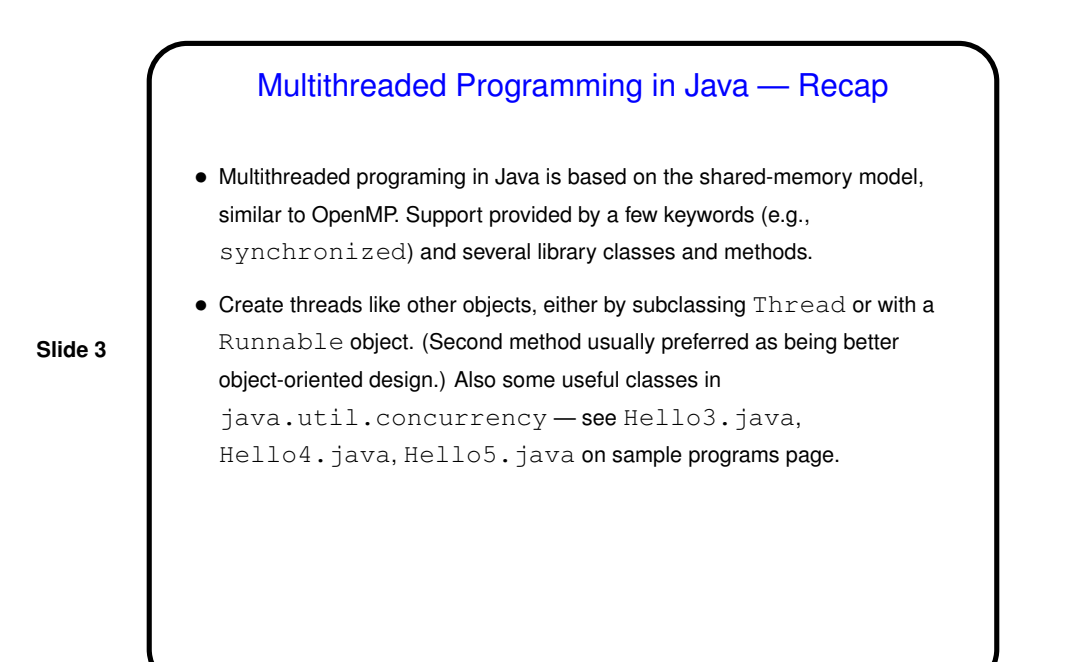

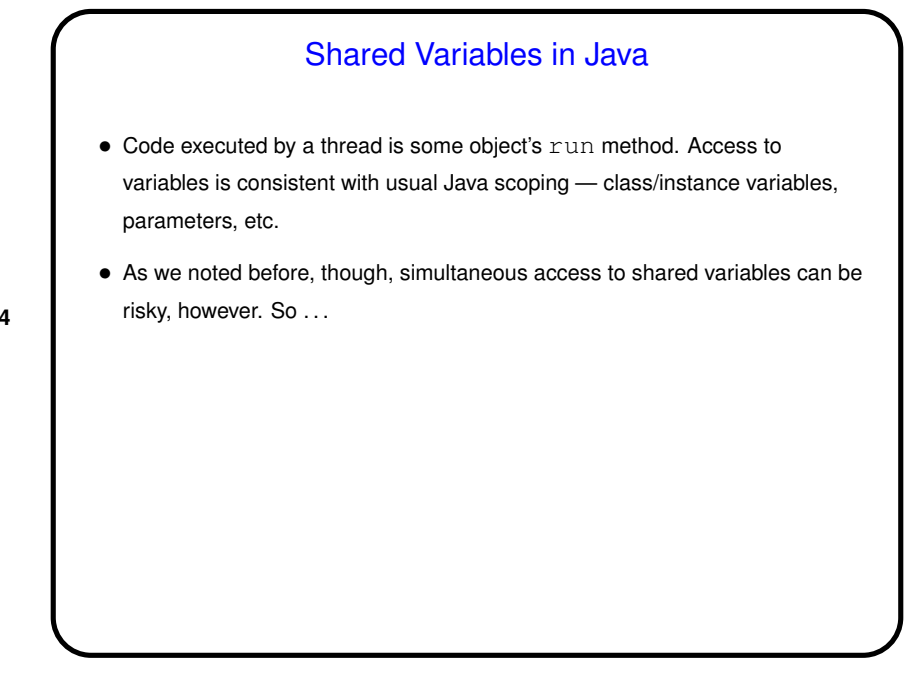

**Slide 4**

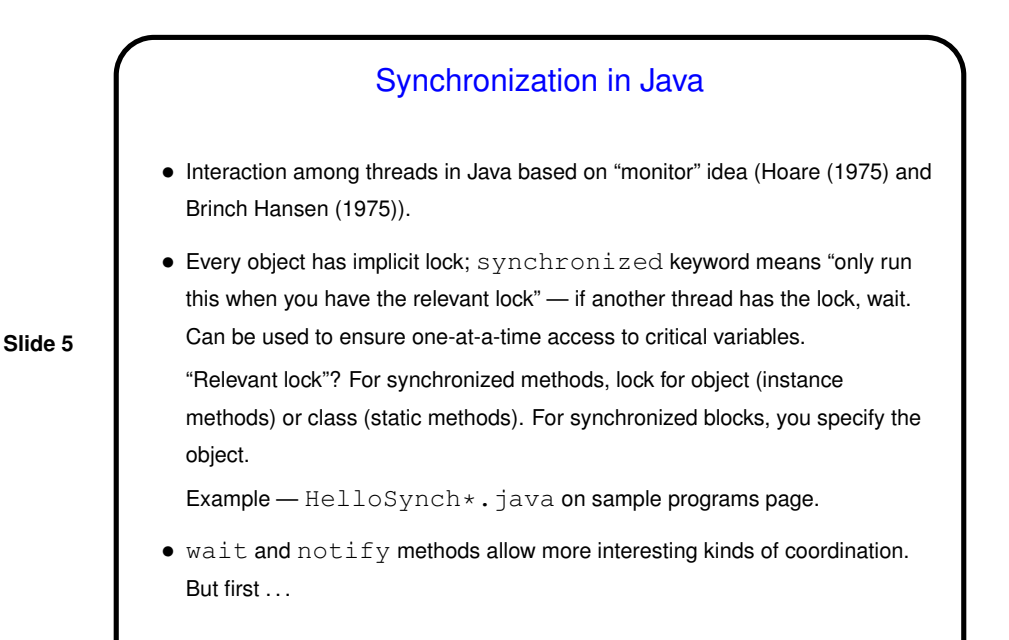

Numerical Integration Example, Revisited

- How to parallelize using Java? well, first must rewrite in Java (NumIntSeq.java on sample programs page).
- Now rewrite to use multiple threads, based on same strategy we used for OpenMP — split loop iterations among threads, give each its own copy of work variables, compute sum based on "reduction" idea. Some things must be done more explicitly in Java. See NumIntPar. java on sample programs page.

**Slide 6**

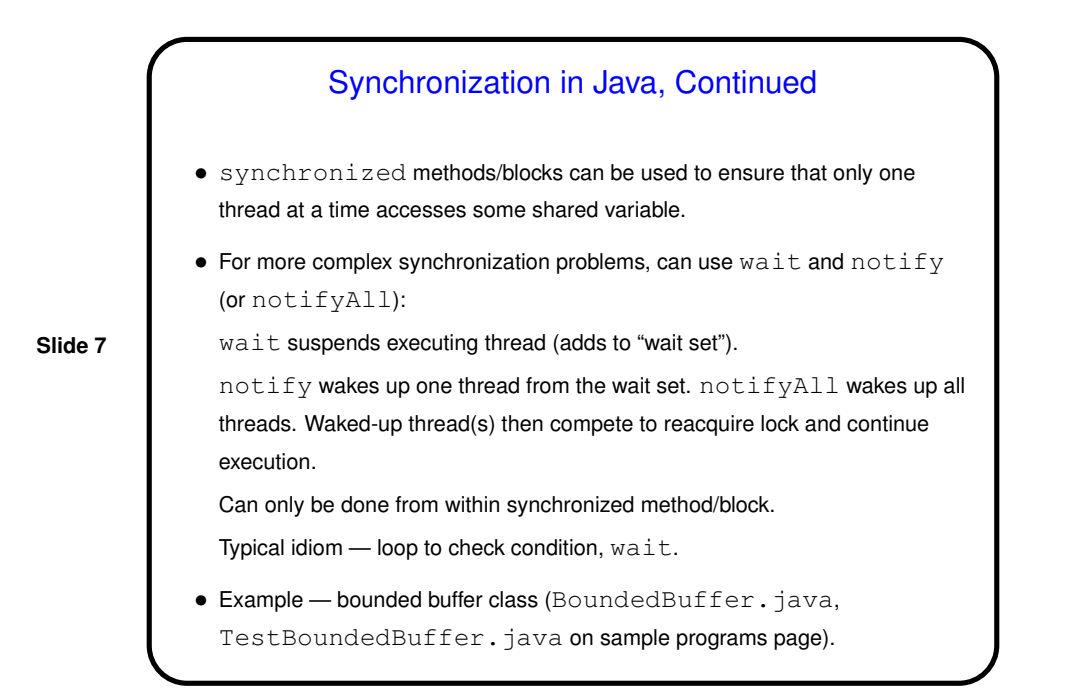

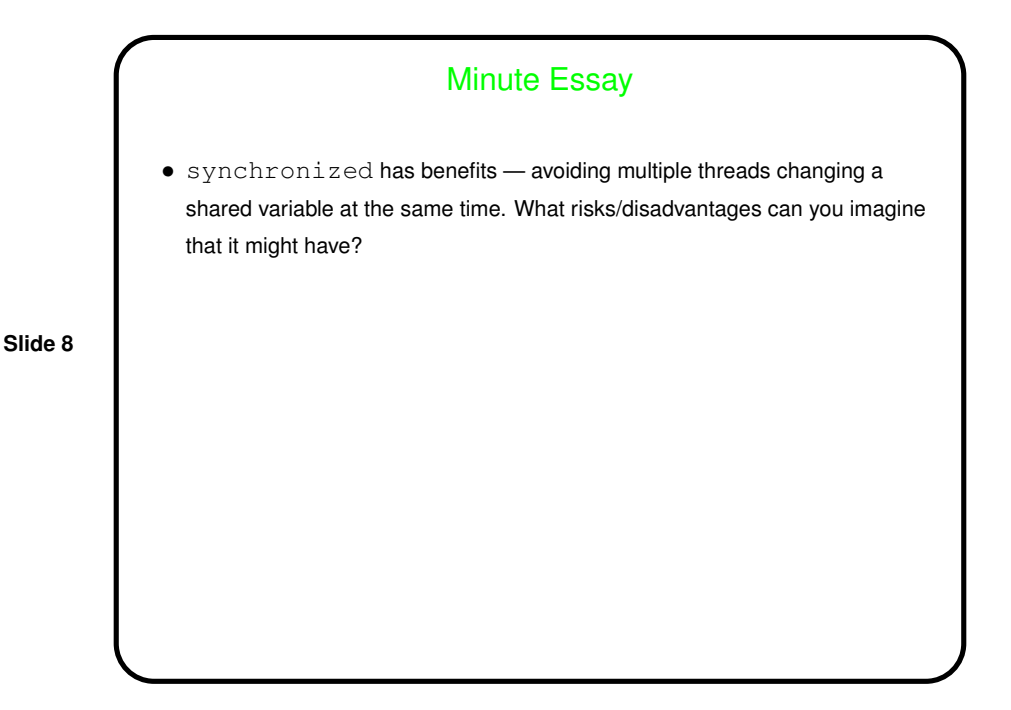

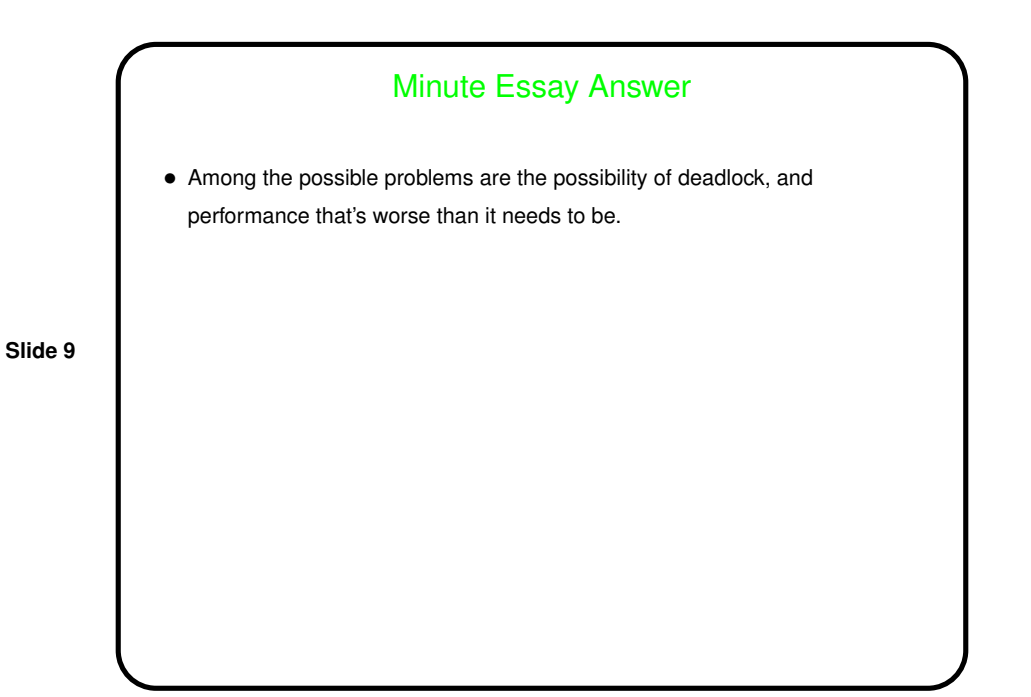